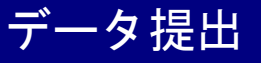

# ①フォルダを国保連合会に提出する形式にする

※本作業は,柏市国保特定健康診査及び柏市75歳以上の健康診査のみ必要な作業です。人間(脳) ドックの場合,改めて提出用フォルダへ格納する必要はありません。

国保連合会の受付チェックを通過するため,医師会番号から始まるフォルダを作成し,デスクト ップにできあがっている「医療機関番号から始まる zip ファイル」<mark>(「特定健診第 4 期入カソフト」</mark> を使用して作成 • 出力した CSV ファイルを「特定健診第 4 期コンバータ」で変換したもの)を 格納,圧縮する。

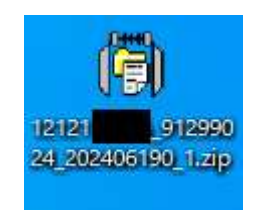

医療機関番号から始まる Zip ファイル ※表示は環境によって異なります。

#### (ア)フォルダの新規作成

デスクトップ画面上(何もない所で)にカーソルをあてた状態で右クリック。 「新規作成 ー フォルダ」を選ぶ。

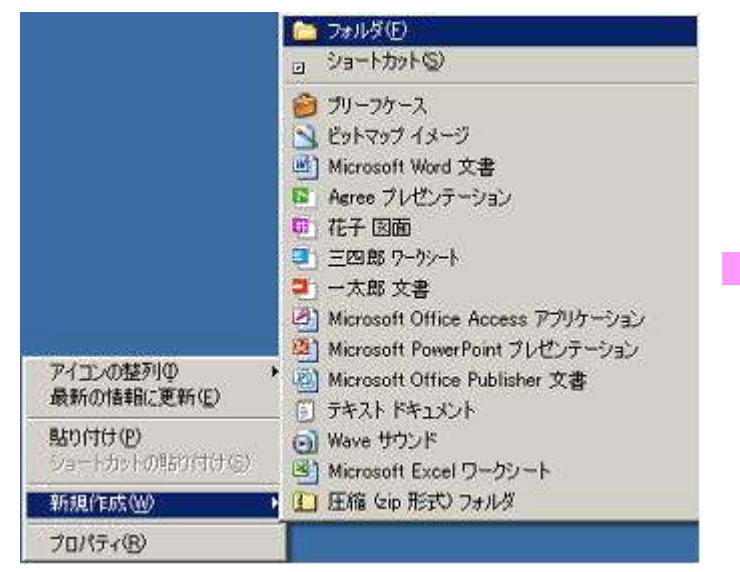

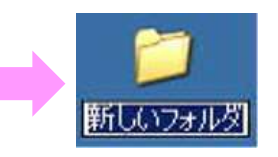

### (イ)(ア)で作成したフォルダ名を変更する

デスクトップに新規フォルダが作成されるので,半角で名前をつける。

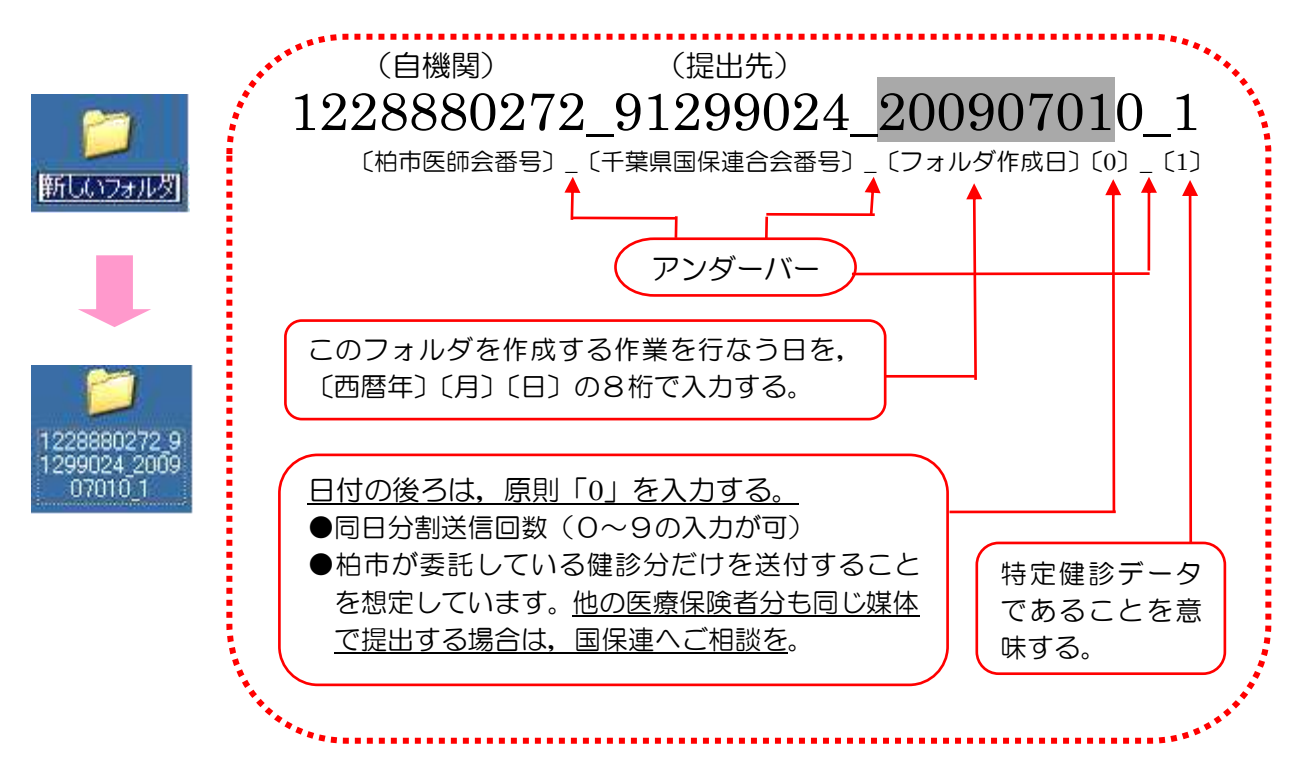

(ウ)「医療機関番号から始まる zip ファイル」を,(イ)で作成した医師会番号から始まるフォ ルダに格納する。

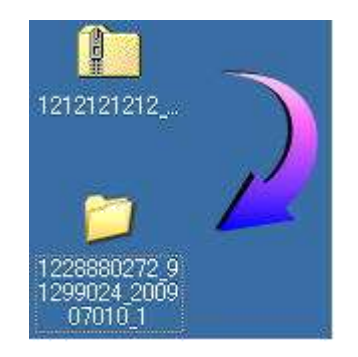

デスクトップにある, 医療機関番号から始まる フォルダにカーソルをあてた状態で左クリック し,そのまま医師会番号から始まるフォルダへ ドラッグすると格納できる。

## (エ)フォルダを圧縮する(zip 形式にする)。

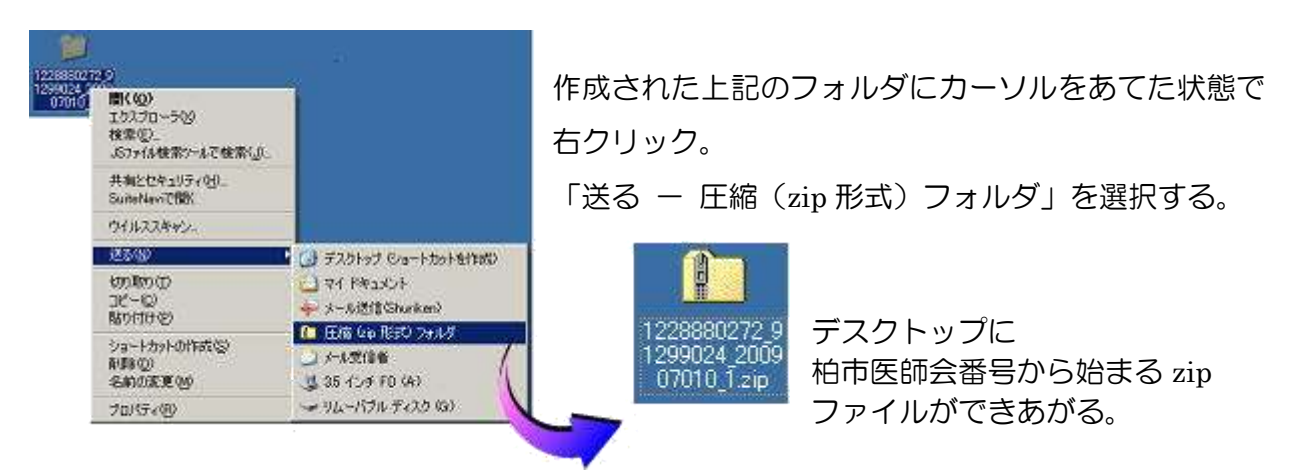

## ②健診データの暗号化をし,提出用媒体に格納する

社会保険診療報酬支払基金から配布されている「健診等データ暗号化・復号化ソフト」を利用し て,健診データを暗号化させる。

利用方法等はソフトと併せて配布されているマニュアル「健診等データ暗号化・復号化ソフト操 作手順書」を参考とする。配布されているマニュアルをご覧になり,インストールまで済ませてお く。

ソフトの紛失や詳細事項については以下へお問い合わせを。

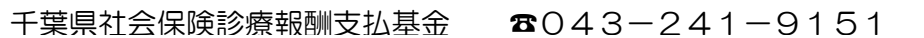

(ア)初めて暗号化ソフトを起動させる際は「自機関番号」を設定する。

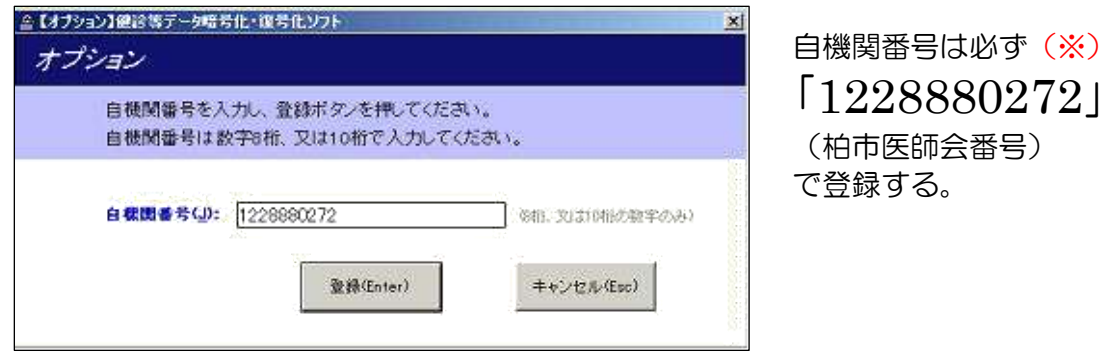

(イ)すでに自院の自機関番号を登録している場合は,「ツール - オプション」を選択して変

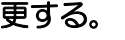

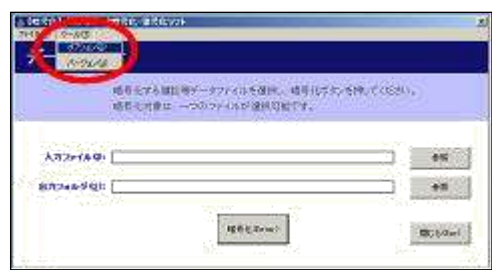

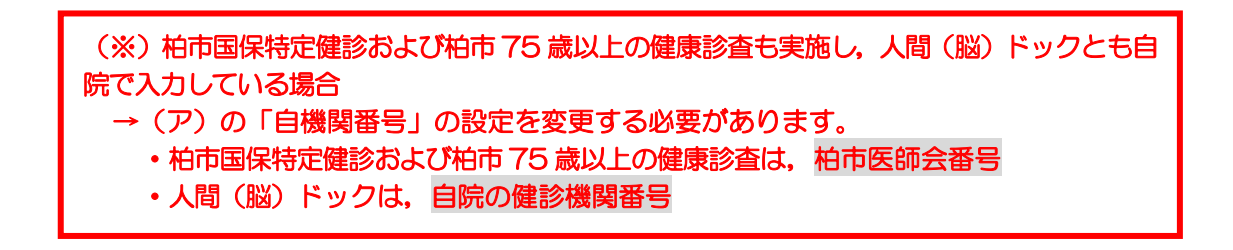

#### (ウ)暗号化したデータを電子媒体へ出力する

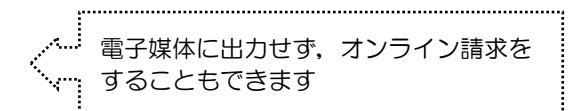

- ① フロッピーディスク(FD)に出力する場合
	- 1. 「入力ファイル」は、デスクトップ上にある、先ほど作成した「医師会番号から始まる zip フォルダ」を選択する。

このタイミングで FD ドライブに FD を挿入し,「出力フォルダ」には FD を選択する。

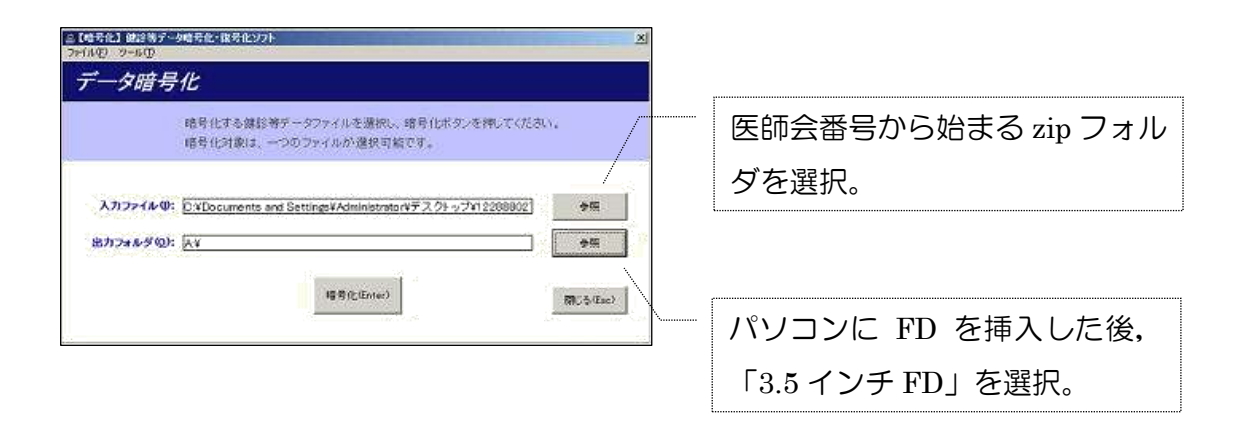

2. 「暗号化(Enter)」をクリックし,「正常に暗号化しました。」のメッセージが出れば, 暗号化の作業は終了。

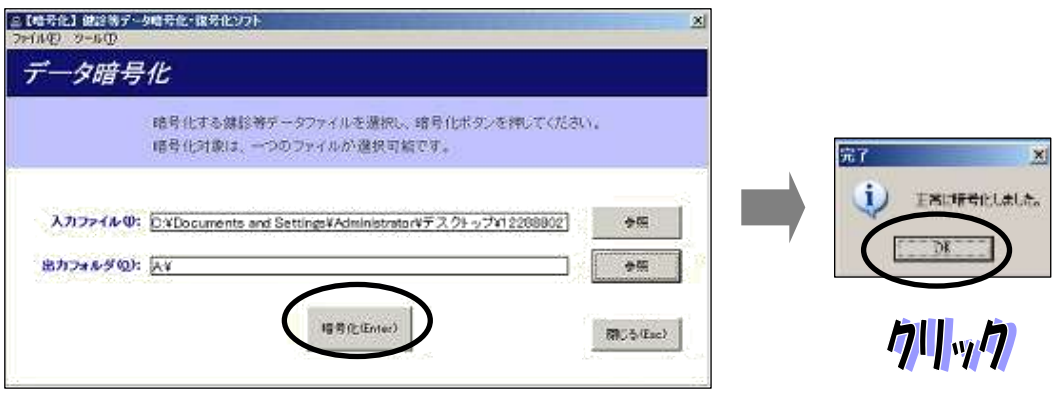

クリック

#### ② CD-Rへ出力する場合

1. 「医療機関番号から始まる zip フォルダ」をデスクトップ上で「医師会番号から始まるフ ォルダ」に格納して圧縮した後,デスクトップ上に「新規フォルダ」を作成する。 (フォルダ名は何でもよい。例えば半角で「医療機関番号+12」の 12 桁の数字等)

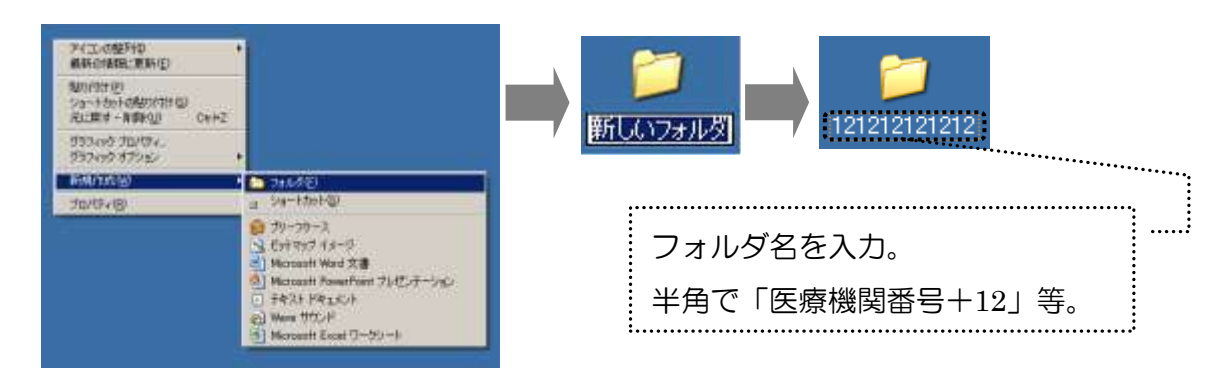

2. 暗号化ソフトの「入力ファイル」と「出力フォルダ」を選択する。

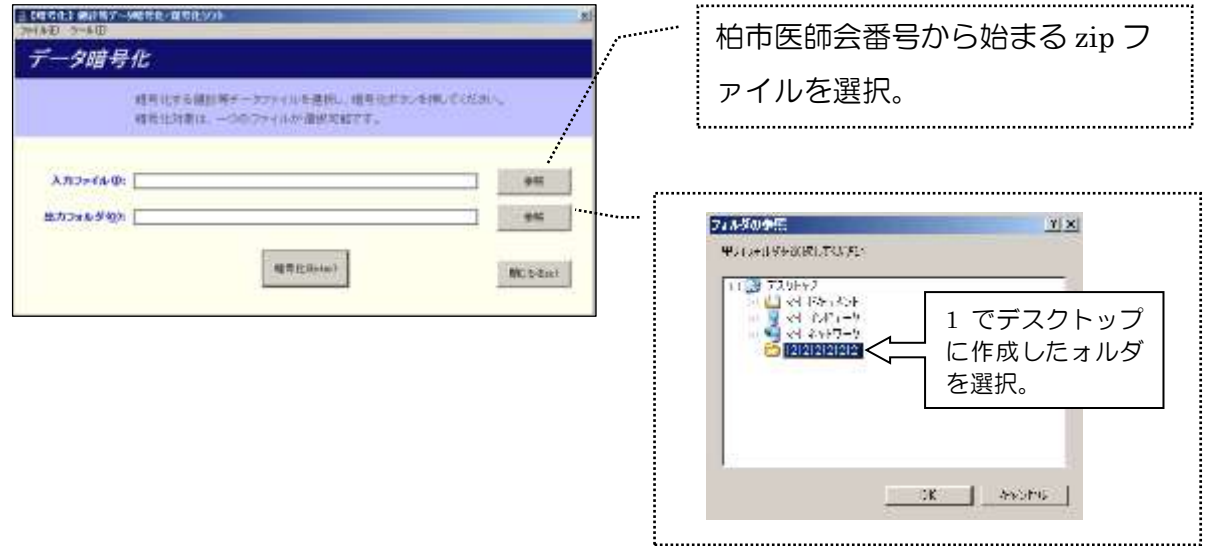

3. 「暗号化(Enter)」をクリックし,「正常に暗号化しました。」のメッセージが出れば, 暗号化の作業は終了。

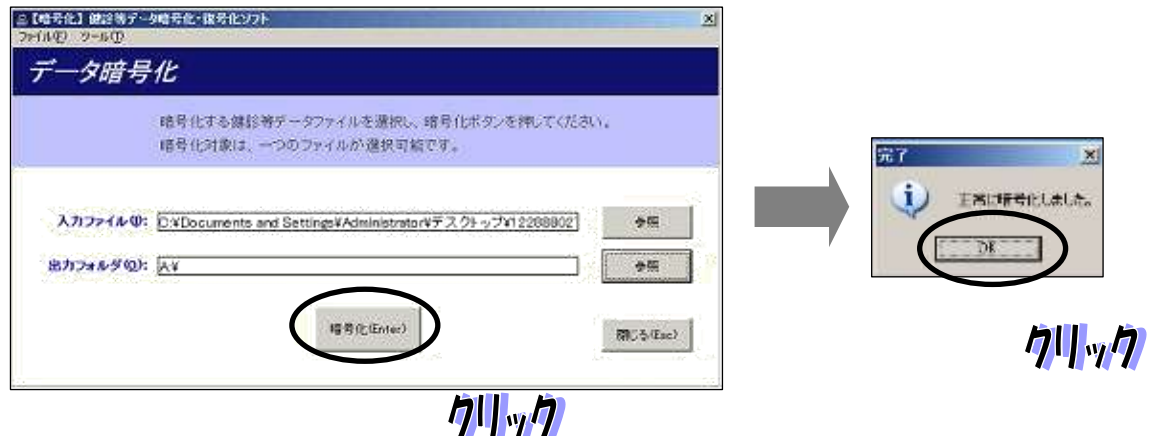

4. このタイミングでディスクドライブに CD-R 等のメディアを挿入する。

#### (以下は windows11 での画面)

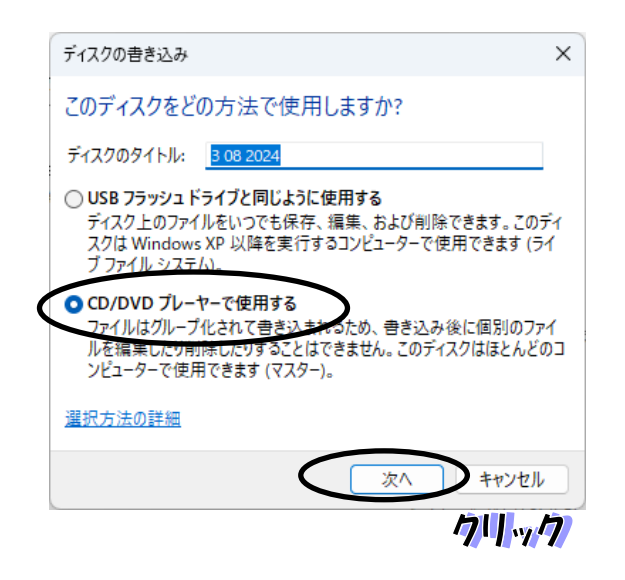

5. デスクトップに作成したフォルダを CD-R の中身の白い部分にドラッグして持ってい く。

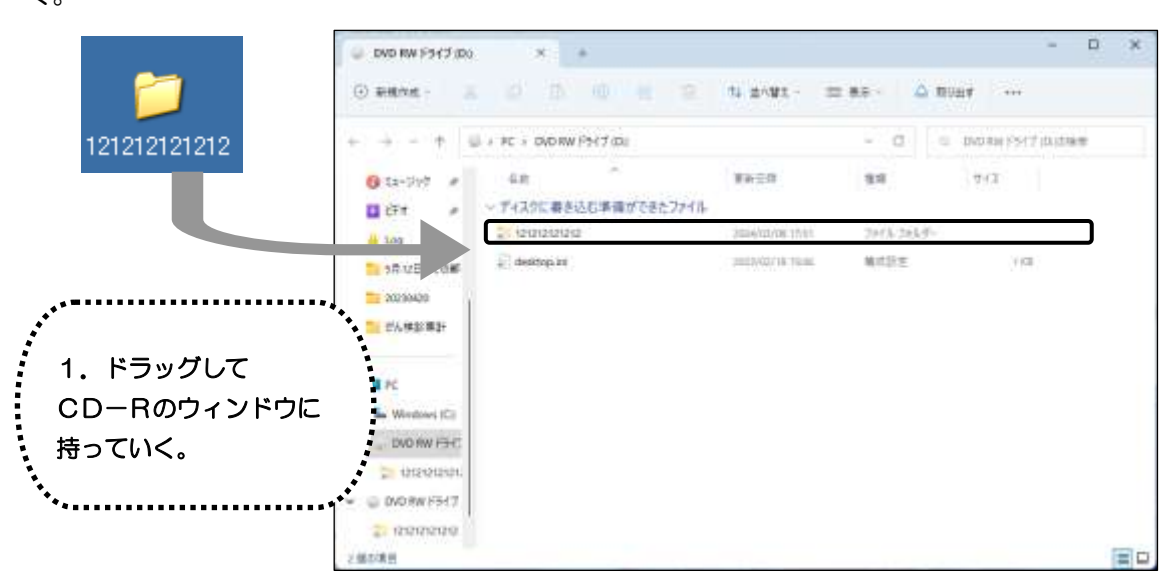

6. 右上の「・・・」をクリックして,「書き込みを完了する」を選択し完了させる。

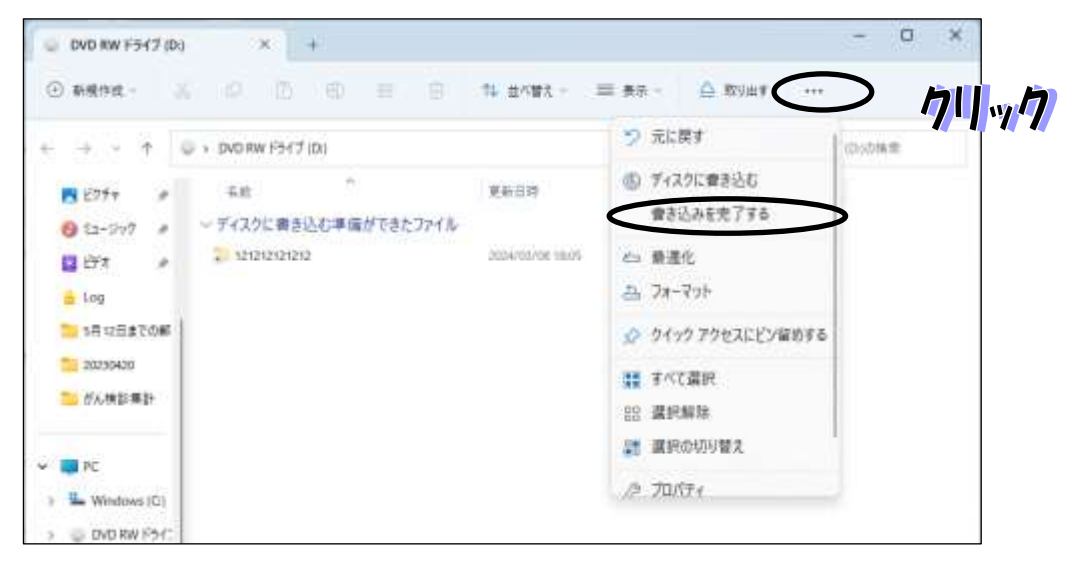

7. フォルダを格納した電子媒体にはラベルをつけ,「特定健診・特定保健指導データにか かる電子媒体送付書」と合わせて国保連合会へ提出する。

 ラベルのつけ方,送付書の様式は次ページを参照(平成20年6月24日付けで千葉県 国保連合会より配布されている「特定健診等データの受付等について(お知らせ)」より 一部抜粋)。

#### (オ)電子媒体への記載

1.フロッピーディスクの場合は、ラベルシールに記載し、添付する。

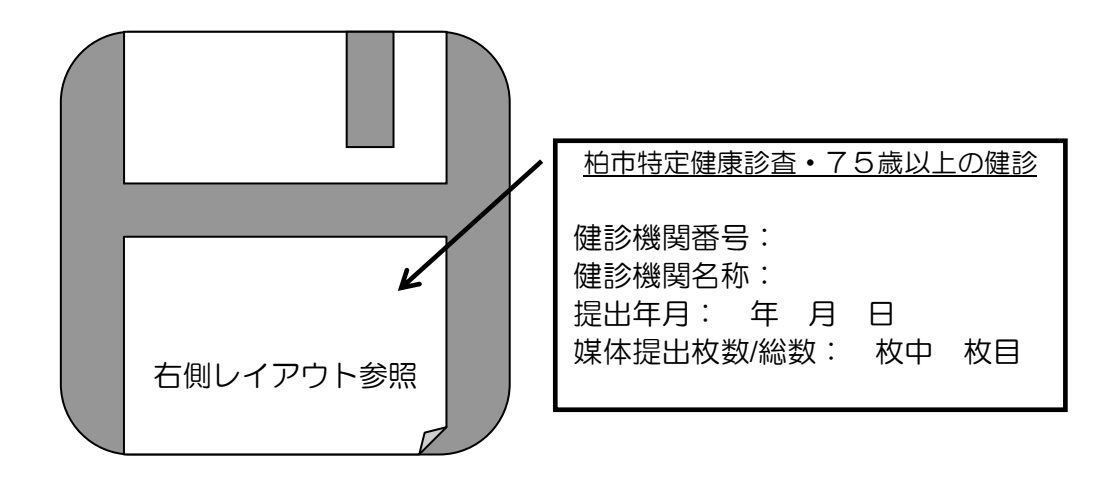

2.磁気ディスクには、シールは使用せずに直接油性マジック等でレーベル面に記載する。

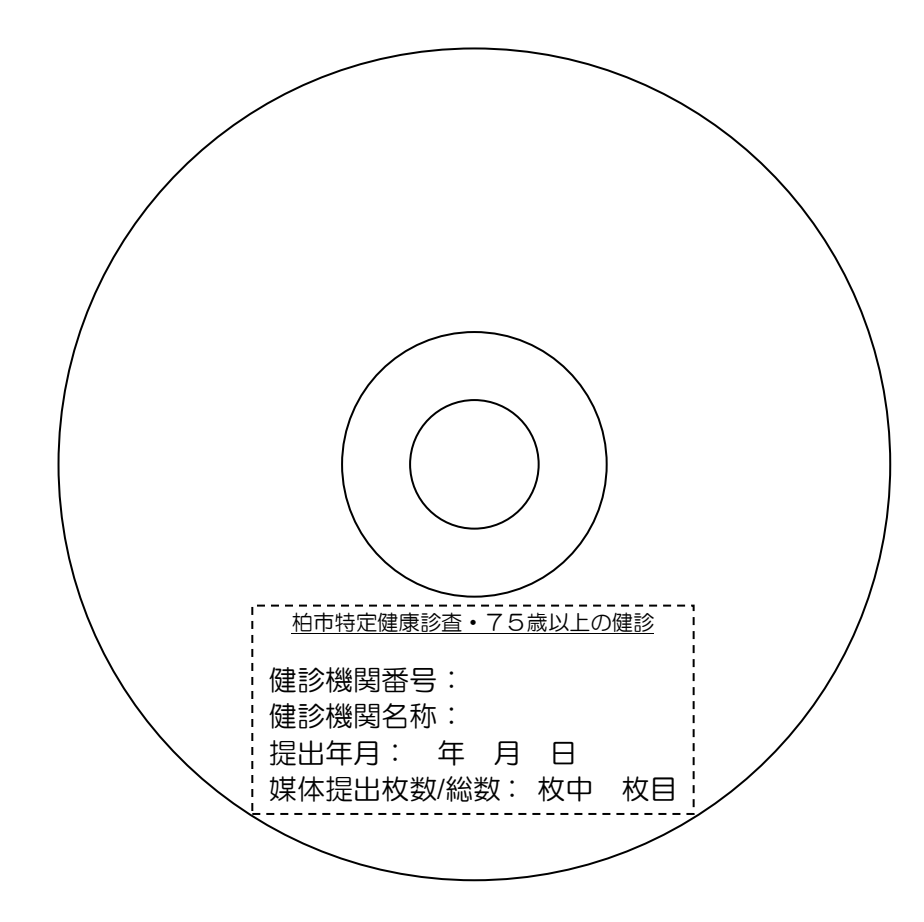

(カ)「特定健診データにかかる電子媒体送付書」について 国保連合会に電子媒体を提出する際、「特定健診データにかかる電子媒体送付書」と合 わせて提出する。様式は次ページのとおり(印刷をして使用)。

特定健診データにかかる電子媒体送付書

千葉県国民健康保険団体連合会 御中

特定健診データの請求について,下記のとおり提出します。

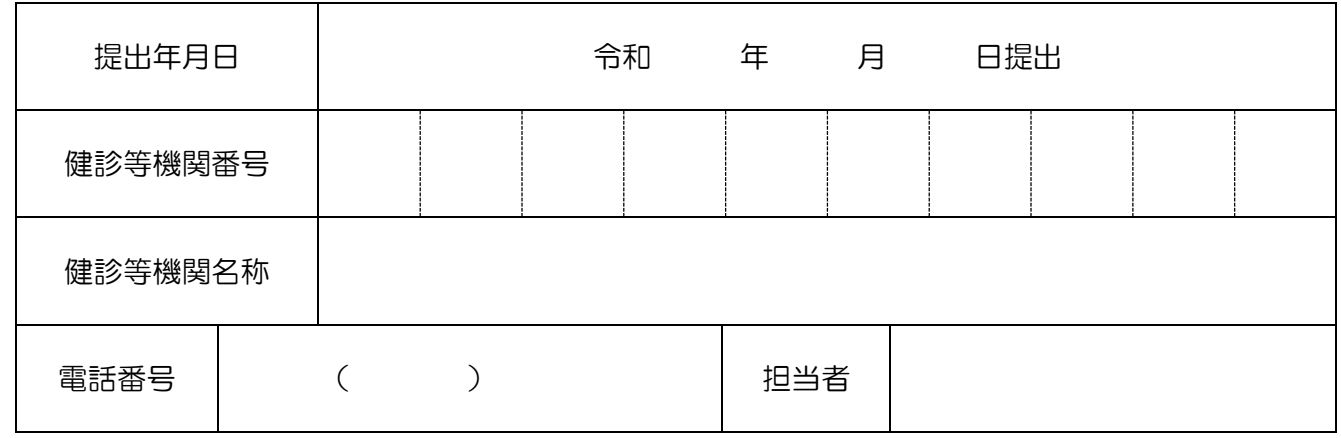

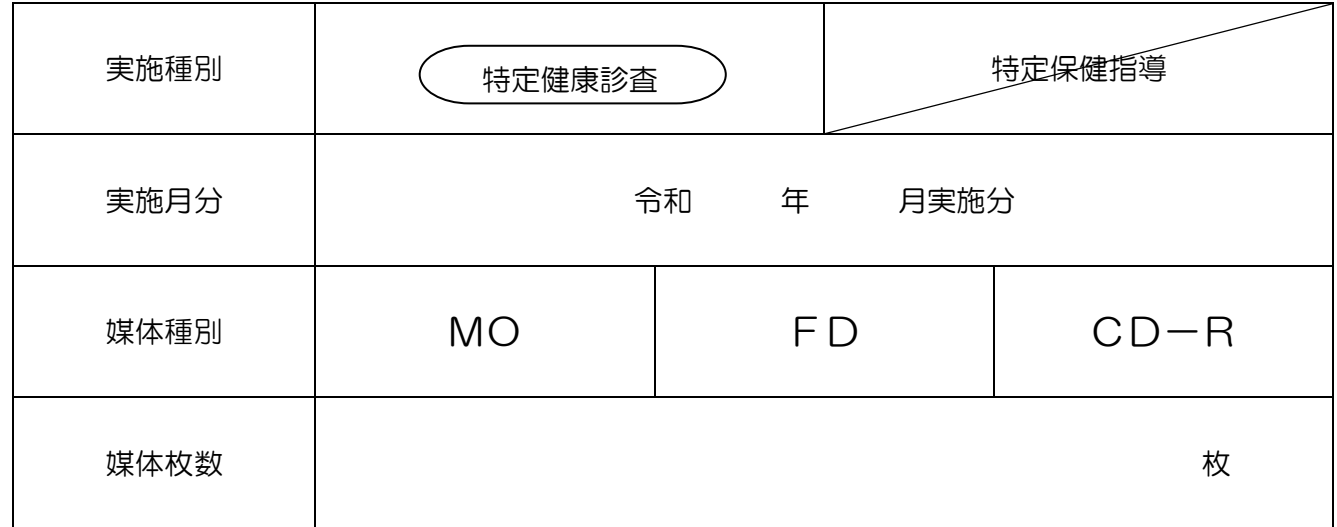

- 9 -

※ 実施種別及び媒体種別については、該当に〇をしてください。 なお,複数ある場合はすべてに○をしてください。

# ③オンライン請求(特定健診・保健指導システム)

特定健診データファイルソフトで作成したファイルは,オンライン請求システム を使用して,国保連合会へ提出することができます。

【オンライン請求のメリット】

オンライン請求では、特定健診データファイルソフトで作成したファイルをイ ンターネット経由で提出することができます。CD-R 等の電子媒体で郵送する必 要はあません。

送信した特定健診等データの受付状況(エラー含む)も即時に確認できるため, 迅速な請求処理ができます。

【オンライン請求を始めるには】

特定健診のオンライン請求は予め 社会保険診療報酬支払基金 への届出が必 要になります。専用のインターネット回線や特定健診データ送信用のソフト等も 必要になります。

オンライン請求を開始する場合のご質問は,社会保険診療報酬支払基金にお問 い合わせください。

【問合せ先】

千葉県社会保険診療報酬支払基金 ☏:043-241-9151